# تعريف ببعض أدوات المبرمج فى عالم البرمجيات الحرة المفتوحة المصدر

<u>k.el-shamaa@cgiar.org</u> خالد الشمعة http://www.ar-php.org

#### مقدمة:

لقد إنطلق مشروع PHP واللغة العربية في بدايات العام 2006، وكانت الفكرة تقضي الاستفادة من أوقات الفراغ في بناء مكتبة برمجية حرة مفتوحة المصدر تهدف إلى خدمة لغتنا العربية من خلال توفير مجموعة متنوعة من الوظائف المخصصة لها، وقد منحتنا طبيعة المشروع أفضلية نسبية على غيرنا من خبراء لغة PHP العاملين في مجال البرامج الحرة المفتوحة المصدر كون أهل مكة أدرى بشعابها، وهكذا توالت إنتاجات المشروع التي لاقت استحسان مجتمع المبرمجين على بساطة بعضها، حتى أنه تم تكريم سبع منها على تميزه من قبل إدارة وزوار موقع www.phpclasses.org ، وكان نصيب أربع منها التتويج كأفضل منتجات للأشهر التي نشرت فيها.

ساهمت ردة الفعل الإيجابية هذه ببث مزيد من روح الحماسة في المشروع، فأخذ يستهلك معظم أوقات الفراغ التي امتلكتها، وأخذ يتحول من تجربة لاهية إلى رسالة سامية، فتوالت منتجاته التي تضمنت على سبيل المثال لا الحصر البحث بدلالة ساق الكلمة والتلخيص الآلي والتحويل ما بين التأريخين الهجري والميلادي والترجمة اللفظية للكلمات ما بين الأبجدية العربية واللاتينية ِ للاطلاع على اللائحة الكاملة مما هو متوافر من مكتبات يمكنكم زيارة الموقع http://www.ar-php.com

مع نهاية العام 2007 وصل هذا المشروع مرحلة من النضج وكمًّا من المنتجات استدعت الانتقال به خطوة جديدة إلى الأمام نحو مزيد من الاحتراف والمعيارية في عالم البرمجيات الحرة المفتوحة المصدر، وهكذا انطلقنا بداية العام 2008 بالعمل على جمع برامج المشروع المتفرقة في مكتبة واحدة مستفيدين بشكل عميق من المزايا الأصبلة للبرمجة الغرضية التوجه التي بات الإصدار الخامس من لغة PHP يوفر ها، حيث انصب اهتمامنا على تحسين جودة شيفرتنا المصدرية وطرائقنا الخوارزمية والتعليمات البرمجية التي كنا ننتقيها بعناية لخدمة هدف زيادة سرعة التنفيذ وخفض مساحة الذاكرة المستهلكة، و هي عملية لا تزال مستمرة حتى الأن

لم تقتصر نشاطات الإنطلاقة الجديدة للمشروع على ذلك فحسب، بل تعدتها إلى طيف من الخدمات الداعمة المحيطة به والتي تكمل بدورها صورته وتعزز مكانته ليقف على قدم المساواة بين غيره من البرمجيات الحرة المفتوحة المصدر كإضافة جديدة صغيرة لكنها تتبع ذات الإجراءات والمعايير القياسية التبي يتبعها الكبار من محترفي هذا

القطاع من تقنية المعلومات، فمن إدارة أفضل للشيفرة المصدرية التي باتت تنشر الآن على موقع sourceforge.net، إلى وضع ألية لضبط الجودة من خلال تطبيق عملية فحص ألية مؤتمتة تختبر كافة مرافق المكتبة عقب إجراء أي تعديل عليها وذلك قبل نشر النسخة المعدلة من جديد، هذا عدى عن إضـافة توثيق متكامل للشيفرة المصدرية بصيغة معيارية، كل ذلك والمزيد تم نشره في موقع جديد هو http://www.ar-php.org. لقد كان الدافع من وراء ذلك هو السعى الدؤوب إلى إضافة هذا العمل إلى مكتبة PEAR القياسية الخاصة بلغة PHP، لقد كان هذا الهدف يبدو بعيد المنال مع بدايات هذا العام، لكننا الآن قاب قوسين أو أدنى من إتمام إجر اءات التسجيل والإضافة بعد الوفاء بجميع الشروط والمتطلبات التبي تحتاج إليها، وقد اتسمت الرحلة ما بين هذين النقيضين بالكثير من الجهد وترافقت بتعلُّم العديد ً من التقنيات الجديدة واكتساب المزيد من الخبر ات التي ساهمت في تحقيق هذا الحلم وجعله واقعا

سأعمل من خلال ورقة البحث هذه على استعراض بعض من الأدوات التي ساعدت على تحقيق هذا الإنجاز، حيث آمل من خلال مشاركتكم هذه التجربة أن أساعد في تمهيد الطريق أمام غيري من المبرمجين المهتمين بالمشاركة الفاعلة في عالم البرمجيات الحرة المفتوحة المصدر ، وذلك من خلال تعريفهم ببعض الأدوات المفيدة، حيث تندرج أهمية هذه الأدوات في إطار ممارسة إحدى الحقوق التي يضمنها ترخيص البرمجيات الحرة المفتوحة المصدر للمستخدم و هو الحق في الوصول إلى الشيفرة المصدرية والتعديل عليها، و هو ما يعطي أي مستخدم لهذا النوع من البرمجيات الكثير من المرونة والاستقلالية في تخصيص وضبط هذه البرمجيات بما يلائم احتياجاته وخاصة في حالة الشركات والمؤسسات التي يتوفر لها الكوادر المؤهلة والإمكانيات المادية، ولا تشذ تطبيقات الويب المفتوحة المصدر عن هذه القاعدة

## نظام CVS لإدارة الشيفرة المصدرية:

إن كنت ممن إعتادوا على تنزيل البرامج الحرة والمفتوحة المصدر من هنا أو هناك على شبكة الويب، فلا بد أنك قد تعرفت إلى موقع Sourceforge.net والذي يعد واحدا من أكبر مكانز البرمجيات المفتوحة المصدر وأكثرها مصداقية، وهو الذي يحفظ الشيفرة البرمجية للألاف من تلك المشاريع (حاليا هناك أكثر من 100,000 مشروع منشور ضمن هذا الموقع وأكثر من 1,000,000 مطور مسجل)، وتندرج تلك المشاريع نحت العشرات من الفئات والأنواع ولغات البرمجة وبيئات العمل وأنظمة التشغيل

إن أسباب شعبية هذا الموقع وإعتماده من قبل العديد من المشاريع المرموقة لا تنحصر في توفير المكان الذي يستضيف ملفات المشروع وشيفرته المصدرية بشكل مجاني (على الرغم من أهمية ذلك)، إضافة إلى مجموعة الخدمات الأخرى من قبيل منتدى الدعم التقنى ونظام إرسال تقارير الأخطاء ومتابعتها هذا عدى عن توفير الإحصائيات المختلفة وإمكانية إقتراح مزايا وخصائص جديدة من قبل مستثمري المشروع البرمجي، والكثير غيرها من الخدمات اللوجستية التي تغطي معظم طيف الخدمات التي يمكن أن يحتاج إليها أي مشروع برمجي للتفاعل مع مستخدميه

لكن المبزة الأكثر جوهرية وأهمية خصوصا لفريق العمل الذي يقوم بتطوير ذلك المشروع أو البرمجية هو توفير مغدم (CVS (Concurrent Versioning System)، وهو عبارة عن نظام مفتوح المصدر مغصص للتحكم بالإصدار ات، بمعنى مر اقبة كافة التغيير ات التي تطر أ على ملفات الشيفر ة المصدر ية للبر مجية خلال مر احل تطوير المشروع، ويتيح الفرصة للعديد من المطورين للعمل معا حتى وإن كانوا متواجدين في مواقع متباعدة مكانيا أو مختلفة من حيث الفو ار ق الز منية.

لذا إن كنت مبرمجا نطمح للمساهمة بوما ما في أي مشروع برمجي مفتوح المصدر ، لابد لك من أن نتقن طريقة النعامل مع مخدم CVS لنكون قادرا على استخراج الشيفرة المصدرية والحصول عليها، لتقوم بعد ذلك بإضافة تعديلاتك إليها، ومن ثم إيداع تلك التعديلات التي أضفتها مجددا في مكنز الشيفرة المصدرية الأصلية للمشروع، لتصبح جزءا منه وتكون بالتالي متاحة للأخرين

إن توفر برمجية زبون CVS هو أمر ضروري للمطور حتى يكون قادرا على التعامل مع مخدم CVS سواء ذلك الموجود على موقع Sourceforge.net أو غيره من المواقع التي توفر مثل هذه الخدمة، أو حتى على شبكتك الداخلية في حال نوفر مخدم CVS محلي يعتبر برنامج TortoiseCVS واحدا من أشهر برامج زبون CVS وأكثر ها بساطة وسهولة وتفاعلية في بيئة نظام التشغيل Windows، إضافة إلى كونه مجاني، حيث يمكنك الحصول عليه من الموقع: http://www.tortoisecvs.org (بالنسبة لمخدم CVS بمكنك استخدام CVSNT وهو مخدم مجاني متاح على أنظمة التشغيل Windows، ويمكن الحصول عليه من الموقع http://www.cvsnt.org)

تنبع سهولة هذا البرنامج من حقيقة إندماجه في بيئة Windows عوضا عن عمله ككيان أو برمجية مستقلة، وهو ما يجعل التعامل معه سهلا حتى بالنسبة للمستخدمين الجدد، حيث يمكنك الوصول إلى كافة الوظائف من خلال النقر على الزر الأيمن للفأرة، وهو يقوم من خلال تلك القائمة بتوفير وصول مباشر لعمليات CVS الأكثر إنتشارا فقط وذلك لتحاشي إرباك المستخدم.

فيما يلي سوف نستعرض سيناريو متكامل ليوم عمل نتفاعل خلاله مع مختلف وظائف مخدم CVS الشائعة. عند بدء العمل، عليك الحصول على نسخة كاملة من الشيفرة المصدرية للمشروع (checkout) على حاسوبك الخاص من مخدم CVS (أو ما يدعى بصندوق الرمل الخاص بك). بعد ذلك تقوم ببساطة وبإسلوبك المعتاد وأدواتك الخاصة بالعمل على الملفات التي ترغب بتعديلها، أو تضيف ملفات جديدة أو حتى تحذف أخرى موجودة، وبعد الإنتهاء من تنفيذ تعديلاتك وإختبار صحتها، عليك إعادتها إلى المكنز من جديد باستخدام تعليمة الإيداع commit لتنفيذ عملية check in. فإن صـادف وأن قام أحدهم بتعديل ذات الملف الذي عملت عليه، حينها ستفشل عملية الإيداع commit التي تحاول تنفيذها، حينها يتوجب عليك تنفيذ تعليمة تحديث update لكامل الشيفرة المصدرية التي لديك في صندوق الرمل بالاعتماد على الإصدارة الأحدث التي باتت متوفرة على مكنز مخدم CVS، حيث تقوم هذه التعليمة بدمج تعديلات المطورين الآخرين بشكل آلي في نسختك من ملفات الشيفرة المصدرية ضمن صندوق الرمل الخاص بك ِ

في بعض الأحيان لا يمكن إنجاز تلك المهمة بشكل آلي تماما، كأن يقوم كلاكما بتعديل ذات السطر البر مجي، و هو ما يدعى بالتضارب conflict. إن إحتمال حدوث مثل هذه التضاربات في الحياة العملية هو أقل بكثير مما تتصور، لكنها إن حدثت، فسيقوم نظام CVS بوضع كلا الإصدارين من الشيفرة المتضاربة ضمن ذات الملف، مع علامة واضحة تفرق فيما بينهما، وبعدها عليك تعديل الملف بالشكل المناسب يدويا لتحل هذا التعارض وتحافظ على المنطق البرمجي سليما، وتزيل العلامات التي استخدمت للإشارة إلى مكان التعارض من قبل نظام CVS، بعد ذلك تستطيع إعادة محاولة عملية الإيداع commit من جديد، والتي ستنجح في هذه المرة.

تتمتع طريقة العمل هذه بالكثير من المزايا، فلكل مطور صندوق الرمل الخاص به، وبالتالي تكون التعديلات التي يقوم بها المطورون الأخرون معزولة عما تقوم به أنت من تعديلات، إلى أن ترغب في إيداع تعديلاتك بعد الإنتهاء منها. وهذا ما يلغي عنق الزجاجة الذي كان يمنع الأخرين من القيام بأي شيء لأن أحد ما يعمل على تنفيذ تعديل معين في قسم ما من المشروع خشية حذف تعديلات الأخرين بشكل عرضي ٍ وهكذا أصبح باستطاعة أي مطور العمل على الملفات دون الحاجة إلى إتصال مباشر مع المخدم، وباتت عملية الإتصال تنحصر عند الرغبة في إيداع التعديلات أو طلب تحديث النسخة المحلية للشيفر ة المصدر ية من المكنز .

إن الوظيفة الأساسية لنظام CVS هي السماح لعدة مطورين بالعمل بشكل مستقل على ذات مجموعة الملفات، ليتم لاحقا دمج تعديلاتهم في المكنز المركزي، وبالتالي يعد هذا النظام أحد المفاتيح الأساسية لنجاح عمل الفرق البرمجية وواحدًا من المعايير العالمية لإدارتها، ولا يقتصر دور نظام CVS على توفير مكنز مركزي يتيح توزيع نسخ عن الشيفرة المصدرية لأعضاء فريق العمل، ومن ثم دمج التعديلات التي يجرونها في ذلك المكنز مجددا، بل يسمح لك أيضاً بنتبع من قام بإجراء التعديلات، وأين تمت تلك التعديلات، ومتى تم إجراؤها. كذلك يمكنك معرفة لماذا أجريت تلك التعديلات في حال التزم المبرمجون الذين يستثمرون هذا النظام بإضافة تعليقات مفيدة مع كل عملية إيداع يقومون بها. و هذه ميز ات هامة جدا، خصوصا لمن يقومون بإدار ة الفر ق البر مجية ومر اقبة عمل أفر ادها.

من جهة ثانية يعتبر المكنز (والذي يحتفظ بكافة التعديلات التي أجريت على الشيفر ة المصدرية للبر مجية خلال كامل تاريخ تطوير ها) دليلا قويا يمكن اللجوء إليه لإثبات الجهة التي قامت بتطوير البرمجية عند أي تحكيم يجري بهذا الخصوص.

أما إن لم يكن لديك فريق عمل يقوم بنطوير برمجية ما، وأردت أن نتعامل مع نظام CVS على أنه مجرد بديل لعملية النسخ الإحتياطي Backup، فستحصل على جملة من المزايا الإضافية منها أن نظام CVS يقوم بحفظ كافة الإصدارات بدءا من تاريخ إستثمار النظام، على عكس أسلوب النسخ الاحتياطي التقليدي، حيث نتخلص عادة من النسخ القديمة بعد فترة. كذلك يستطيع نظام CVS التراجع عن أي من التعديلات التي تمت خلال أي لحظة زمنية سابقة بسهولة ويسر ، متيحا لنا إمكانية استرجاع حالة الملفات كما كانت في أي تاريخ سابق

يقوم نظام CVS بحفظ الملفات ضمن مكنز مركزي، لكنه بحسب طريقة عمله يقوم كذلك بإنشاء نسخ إحتياطية موزعة على أجهزة المبرمجين المحلية، وهي ذاتها صناديق الرمل التي سبق وأن استخرجوها من المكنز، لذا فإن إدارة المخاطر هنا أفضل من حالة النسخ الاحتياطية التقليدية. هذا عدى عن الإقتصاد في استخدام عرض نطاق الحزمة الشبكي المتوفر ومساحة التخزين المستخدمة على المخدم، وذلك لأن النظام يقوم بحفظ التعديلات فقط نسبة إلى الإصدار السابق.

على كل حال، ومع كل هذه القيمة المضافة التي يقدمها لنا توفر مخدم CVS محلي، إلا أنه تجب الإشارة إلى ما لا يقوم به نظام CVS، منعا للالتباس والخطأ، حيث لا يعتبر هذا النظام وسيلة للإتصال فيما بين أعضاء الفريق البرمجي الواحد، وهو ليس بديلًا عن العمل الجماعي، كما لا يعتبر نظامًا خاصًا بتتبع الأخطاء ومتابعة عملية إصلاحها، ولا يوفر أي أدوات لفحص الشيفرة البرمجية واختبار ها.

لمزيد من المعلومات والتفاصيل برجي العودة إلى مقالة "أدوات زبون CVS" التي نشرت في مجلة المعلوماتية، العدد 26، أبريل - أيار 2008، الصفحات 30-33. وكذلك مقالة "تنصيب وإعداد مخدم CVS" المنشورة أيضا في مجلة المعلوماتية، العدد 28، يونيو - حزير ان 2008، الصفحات 50-53.

### إطار عمل PHPUnit لبناء الاختبارات المؤتمتة:

إن كل من مارس البرمجة يعلم تماما أن الوقوع في الأخطاء هو أمرٍ لا مفرٍ منه، لكن على المبرمج المحترف أن يخطط مسبقا لتفحص الأخطاء والمواظبة على اختبار ما يكتبه من شيفرات برمجية سعيا وراء اصطياد مبكر للأخطاء مما يعزز من فرص اكتشافها ويقلل من كلفة إصلاحها، وتعتبر عمليات الاختبار تلك واحدا من الأركان الأساسية لعمليات مر اقبة وضبط الجودة التي لا غني عنها في عالم الاحتراف.

عادة ما يستخدم المبرمجون تعليمات مثل ()echo و ()var\_dump لطباعة بعض القيم أو عرض شيء من المعطيات المرحلية للتأكد من تفاصيل عمل القطعة البرمجية وحسن سير ها، أو لتشخيص أسباب سلوك غريب خاطئ لها، لكن مثل هكذا طرق عادة ما تكون قاصرة على مرحلة التطوير ومستهلكة للوقت، هذا عدى عن كونها حكرا على من غاص بين ثنايا الأسطر البرمجية وعمل على فك ألغاز ها وغموضها.

في هذا المبدان تأتي أداة PHPUnit لتقدم إطار عمل بسبط وسهل الاستخدام بساعد المبرمج على بناء وتنفيذ عمليات الفحص والاختبار المؤتمتة للوحدات البرمجية المبنية وفق مبادئ البرمجة الغرضية التوجه وذلك على مستوى الأصناف Classes وطرائقها Methods. فبمجرد وضع نصميم الصنف الذي ستعمل على تطويره نصبح قادرا على بناء الاختبار المؤتمت الكفيل بتفحصه التصميم هنا يأتي بمعنى تحديد مجموعة خصائص الصنف وطرائقه مع توصيف كامل لوسطاء الدخل وما يفترض أن يقابلها من قيم خرج لكل واحدة من الطرائق المتوفرة للصنف تبعا للحالة التي يكون عليها الكائن (أي قيم خصائصه). كما تلاحظ فإن بناء الاختبار المؤتمت بمكن له أن يسبق كتابة الشيفرة البرمجية للصنف ذاته، وهو يساعد على استيضاح ما يطلب تنفيذه تماما، ويستخدم لاحقا كإحدى أدوات النحقق من استيفاء الشروط والمواصفات المتفق عليها

إن برنامج PHPUnit هو فرد من عائلة مكتبة PEAR، فإن لم يكن متوفر على المخدم الذي تستخدمه لعملية التطوير ، فكل ما عليك القيام به هو طلب تنصبيه ببساطة من خلال تنفيذ التعليمتين التاليتين في سطر الأوامر :

pear channel-discover pear.phpunit.de pear install phpunit/PHPUnit

إن إلحاق شيفر ات الاختبار ات المؤتمنة بأي بر مجية حر ة مفتوحة المصدر تمكن المستخدم من التحقق من صحة عمل تلك البرمجية على منصنه ويمنحه مزيدا من الثقة بها كون فريق العمل المعنى بتطوير ها يتبع إجراءات ضمان الجودة المتعارف عليها. إن فائدة توفر مثل هذه الاختبارات المؤتمتة يساعد أيضا كل من يحاول تعديل أو تطوير برمجية ما على التأكد من أن التغيير ات التي قام بها لم تتسبب في ظهور أي خلل في بقية أر جاء البر مجية.

قد تبدو عملية تصميم وبناء الاختبارات المؤتمنة مستهلكة للوقت، لكن هذا الانطباع خاطئ، فبناء اختبار جديد باستخدام إطار عمل PHPUnit لا يستغرق أكثر من بضع عشرات من الدقائق، كما أن تنفيذ الاختبار ذاته يتم في ثوان يوضح المثال التالي جزءا من الاختبار المؤتمت المرفق مع ملفات مشروع PHP واللغة العربية:

```
require once 'PHPUnit/Framework.php';
require once 'Arabic.class.php';
class ArabicTest extends PHPUnit Framework TestCase
\{protected $strUTF:
    protected $strWIN;
    protected $strISO;
    protected $arabic;
    protected function setUp()
    \left\{ \right.date default timezone set ('UTC');
        $this->strUTF = '0000$0',0'000''0''0''0''0''0'';
        $this->strWIN = 'ÎÇáÏ ÇáÔãÚÉ';
        $this \rightarrow strIS0 = ''';$this \rightarrow \text{arabic} = new Arabic();
        $this->arabic->setInputCharset('windows-1256');
        $this->arabic->setOutputCharset('windows-1256');
    \}protected function tearDown()
    €
        $this->strUTF = null;$this->strWIN = null;$this->strISO = null;
    \mathcal{Y}public function test convert utf8 to win1256()
        $this->arabic->setInputCharset('utf-8');
        $this->arabic->setOutputCharset('windows-1256');
        $result = $this->arabic->convert ($this->strUTF);$this->assertEquals($this->strWIN, $result);
    \}
```
لاحظ بداية أن الاختبار ذاته عبارة عن برنامج يحفظ في ملف مستقل مع تضمين كل من إطار عمل PHPUnit و الملف الذي يتضمن الصنف المراد اختبار ه، أما ملف الاختبار ذاته فيتضمن صنفا أساسيا يحتوي كافة الحالات التي براد إختبارها على شكل طرائق تتبع له، وهو برث من صنف PHPUnit Framework TestCase الذي بقدمه إطار عمل PHPUnit، كما أن تسميته مشتقة من اسم الصنف الأصلي بعد إضافة Test إلى بدايتها. تمنحنا الطريقة (/setUp الفر صـة في ضبط الإعدادات الأولية قبل بدء عملية الاختبار حيث تنفذ قبل أي من حالات الاختبار التي تتلوها في هذا الصنف، كما أن الطريقة ()teardown فتنفذ عند إنتهاء كافة حالات الاختبار وتستخدم لإعادة تحرير المصادر وما إلى ذلك، فيما تمتاز تسمية كافة حالات الاختبار بأنها تبدأ حصر ا بالكلمة test على أن يتلوها ما يوضح طبيعة حالة الاختبار هذه، وكل من حالات الاختبار هذه (أو لنقل الطرائق) تتضمن الطريقة الموروثة assertEquals لإتمام عملية الفحص عقب تهيئة الدخل وتمريره للحصول على الخرج ومقارنته بما يتوقع الحصول علىه

إن تنفيذ عملية الاختبار تتم ببساطة من خلال سطر الأوامر من خلال تنفيذ الأمر :

phpunit testName

حيث يتم تمثيل كل حالة اختبار ناجحة بطباعة الرمز النقطة ضمن الخرج، فيما يستخدم الرمز F للإشارة إلى الاختبار ات التي فشلت بسبب عدم تطابق الخر ج الناتج مع الخر ج المتوقع مع رسالة توضح طبيعة الاختلاف ما بين القيمتين من أجل كل حالة إختبار فاشلة.

يوضح الشكل التالي حالة تنفيذ اختبار نموذجي صحيح بالكامل:

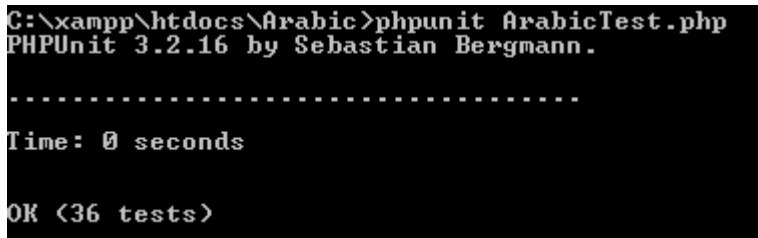

يوضح الشكل التالي حالة تنفيذ ذات الاختبار مع وجود أخطاء (الخطأ الأول سببه ظهور الحرف E عوض الحرف A فيما الخطأ الثاني سببه إعادة متحول منطقي غير مطابق لما هو متوقع):

```
\xampp\htdocs\Arabic>phpunit ArabicTest.php
PHPUnit 3.2.16 by Sebastian Bergmann.
Time: 0 seconds
There were 2 failures:
1) test_arabic_english_transliteration(ArabicTest)<br>Failed asserting that two strings are equal.<br>expected string < Khalid El-Sham'ah>
difference
Khalid Al-Sham'ah>
2) test_arabic_gender_male(ArabicTest)<br>Failed asserting that <boolean:false> matches expected value<br>C:\xampp\htdocs\Arabic\ArabicTest.php:156
FAILURES!
Tests: 36, Failures: 2.
```
#### برنامج phpDocumentor لتوثيق الشيفرة البرمجية آليا:

يعد التوثيق المتكامل والوافي واحدا من أهم سمات الاحترافية في العمل البرمجي، لكنه من جهة أخرى يصنف على أنه واحد من المهام التي تصيب معظم المبرمجين بالملل كونه يستهلك الكثير من الوقت الذي يصرف بعيدا عن محبوبتهم البرمجة، لذا وجب على المبرمج المحترف أن يجد حلا وسطا ما بين شغف البرمجة ورصانة التوثيق، وهنا يأتي دور برنامج phpDocumentor الذي يهدف إلى مساعدة المبرمجين على توليد توثيق معياري بشكل شبه آلي إنطلاقا مما يكتبونه من ملاحظات وتعليقات بين ثنايا شيفر اتهم المصدرية شريطة إتباعهم طريقة معينة في كتابة تلك الملاحظات والتعليقات (سنأتي على ذكر تركيبتها وصيغتها بعد قليل)، إضافة إلى كون هذا البرنامج يقوم بشكل ألي بتفحص شيفرتك المصدرية وتضمين ما يتوفر لديه من تفاصيل حول الثوابت والتوابع والأصناف وطرائقها وسواها من بني جو هر ية تحتاج إلى توضيح أو إشار ة ضمن التوثيق.

إذن لنتفق بداية على أن الملاحظات والتعليقات التي تسرد ً ضمن الشيفرة المصدرية هامة وضرورية ليس فقط لمن هو منخرط في إطار فريق عمل، بل هي هامة لك حتى وإن كنت تعمل بشكل مستقل على برنامج تعتبره بسيطا وصغير ا، فالأمور لن تبقى كذلك بعد عام أو أكثر ، وسيتطلب الأمر منك أن تغوص مجددا في شيفرتك المصدرية التي سبق وأن وضعتها أنت نفسك قبل حين محاولا تذكر واستكشاف طريقة عمل ما قد صنعته بداك قبلا، فكيف سيكون الحال مع الآخرين؟ لذا فإن وضع التعليقات الوافية ضمن الشيفرة المصدرية ذاتها على الأقل يعدّ بحق استثمار ا رابحا على المدى البعيد، ويختصر عليك وعلى الأخرين الكثير من الوقت والجهد عند الحاجة إلى التعديل على تلك الشيفرة المصدرية، وقد ساهمت مفاهيم البرمجة الغرضية التوجه من خلال ميزة التغليف في ضبط و عزل الكينونات البرمجية على شكل أصناف تمتلك خصائص وطرائق، فتنحصر مهمة التوثيق بإضافة التعليقات المناسبة لكل صنف وطريقة وخاصة موضحا دور ها ودخلها وخرجها ووجهة استخدامها بحيث تستطيع أن تترفع عن ما هو دون ذلك من تفاصيل داخل النصوص البر مجية ذاتها ِ

```
/ * ** Arabic Date
 * PHP class for Arabic and Islamic customization of PHP date function. It
 * can convert UNIX timestamp into string in Arabic as well as convert it
* into Hijri calendar
* @copyright Khaled Al-Shamaa 2008
 * @link http://www.ar-php.org
 * Gauthor Khaled Al-Shamaa <khaled.alshamaa@gmail.com>
 * @package Arabic
 \star /
```
class ArDate X

يوضح المثال السابق حالة نموذجية لتعليق يسبق إحدى الطرائق الواردة في مشروع PHP و اللغة العربية يوضح فيه بنية مقطع التعليق الذي يجب أن يبدأ بسطر \*\*/ وينتهي بسطر /\* على أن تسبق كل سطرٍ من أسطرٍ مقطع التعليق ر مز النجمة \*

يمكن أن يتألف مقطع التعليق من سطر أول يمثل شرحا مقتضبا أو عنوانا يصف ما يتلوه من كينونة برمجية سواء كانت تابعا أو متحولا أو صنفا الخ... يمكن أن يتلو هذا العنوان شرح أطول وأكثر تفصيلا على أن يفصل بينهما سطر فارغ (دون أن ننسي رمز النجمة الملزم في كل أسطر مقطع التعليق حتى ولو كان فار غا)، يمكن لهذا الشرح المطول أن يقسم على عدة فقرات على أن يفصل بين كل منها سطر فارغ وحينها يعامل مضمون تلك الفقرات على أنه نص صر ف خال من التنسيق، إلا أنه من الممكن استخدام بعض معر فات HTML ضمن فقر ات الشرح المطول هذا مثل <b> و <i> و <ul> و <ol> و <ol> و <ol> و <br> و <br> و <br> و <br> و <dr> و <ol> و <ol> و <d هذه البداية على الشكل التالي <p> \*، طبعا لن تظهر هذه التنسيقات بالهيئة المتوقعة منها إلا حينما يتم تصدير ها لاحقا إلى صيغ أخرى مثل ملفات التوثيق بصيغة HTML أو CHM أو حتى PDF (وهو الدور المنوط ببرنامج .(phpDocumentor).

من جهة أخرى نتضمن فقرات التعليقات هذه إضافة للعناوين والشرح المفصل مجموعة كبيرة من المعرفات المحددة المعاني والتي بمكنها توصيف القطعة البرمجية التي تتلوها بشكل أكثر هيكلية وتوحيدا، حيث يشترط أن يذكر أي من هذه المعرفات بسطر مستقل ويستخدم له تسمية محددة متفق عليها على أن تبدأ بالرمز (@، نذكر فيما يلي بعضـا من أهم تلك المعرفات وصيغ إيرادها ضمن كتلة التعليقات:

\* @param type [\$varname] description

ويذكر هذا السطر من أجل واحد من وسطاء الدخل للتابع أو الطريقة وبذات تسلسل ورودها مع ذكر نوع هذا الوسيط سواء كان عددا صحيحا أو سلسلة نصية أو قيمة منطقية أو حتى مصفوفة أو ما عداها، ثم يتم ذكر اسم هذا الوسيط (مع البادئة \$ كما هي العادة في لغة PHP) يتلوه شرح مبسط لمعنى هذا الوسيط وما يتوقع أن يوضع فيه. هناك أيضا المعرف:

\* @return type description

و هو يضاف إن كان التابع أو الطريقة صاحبة التعليق تعيد قيمة ما لمن استدعاها، فيتم توضيح نوع القيمة المعادة مع سطر يشرح فحواها. هنالك أيضا الكثير من هذه المعرفات المفيدة التي يدل اسمها على دور كل منها، فهناك مثلا: @copyright, @link, @author, @package يوضح الشكل التالي مثالا آخر ٍ عن طريقة الاستخدام مع التوابع أو الطرائق:

```
1 + 1* Greturn TRUE if success, or FALSE if fail
 * Gparam Integer $mode Output mode of date function where:
                           1) Hegri format (Islamic calendar)
                           2) Arabic month names used in Middle East countries
                           3) Arabic Transliteration of Gregorian month names
                           4) Both of 2 and 3 formats together
                           5) Libyan way
 * @desc Setting value for $mode scalar
 * Gauthor Khaled Al-Shamaa <khaled.alshamaa@omail.com>
 \star /
public function setMode(\frac{6}{3}mode = 1)
    $flag = true;if (in array($mode, array(1, 2, 3, 4, 5))) {
        $this ->mode = $mode:
    \} else \{$flag = false;Ŋ.
    return $flag.
\mathcal{Y}1 + 1* @return String Format Arabic date string according to given format string
                   using the given integer timestamp or the current local
                   time if no timestamp is given.
 * @param String $format Format string (same as PHP date function)
 * @param Integer $timestamp Unix timestamp (default is current local time)
 * @desc Format a local time/date in Arabic string
 * Gauthor Khaled Al-Shamaa <khaled.alshamaa@gmail.com>
 \star/public function date(\frac{6}{7}format, \frac{6}{7}timestamp = time)
-6
    if (\text{5this}\text{-}\text{)\text{-}mode = 1}) {
        hj txt month[1] = 'عبره';
        $hj txt month[2] = 'مفر':
```
إن توافر هذه الصيغ من التعليقات داخل شيفرتك المصدرية يجعل عملية التوليد الآلي للتوثيق سهلة المنال وبسيطة، فكل ما عليك القيام به هو استدعاء برنامج phpDocumentor من خلال سطر الأوامر (تذكر أن برنامج phpDocumentor هو في نهاية المطاف مكتوب بلغة PHP ذاتها، لذا على مسار مفسر لغة PHP أن يكون معرفا في بيئة مخدم التطوير لديك)، طبعا عليك تمرير مجموعة من الوسائط التي تحدد للبرنامج الملف أو المجلد الذي يتضمن الشيفرة المصدرية المراد توثيقها (f- يتلوه اسم الملف مع المسار المؤدي إليه أو d- يتلوه المسار المؤدي إلى المجلد الذي يتضمن برنامجك)، كذلك عليك تحديد صيغة الخرج التي تريد لملفات التوثيق أن تظهر بها (0- يتلوها التنسيق المرغوب)، فمثلا بمكنك استخدام HTML:Smarty:PHP لتحصل على توثيق HTML بصبغة تماثل ما هو مستخدم في الموقع الرسمي للغة PHP، أو يمكنك استخدام PDF:default:default للحصول على ذلك التوثيق كملف PDF، أو حتى بمكنك طلب التنسيق CHM:default:default لتولد لاحقا ملف توثيق بصبغة CHM. هناك أيضا الكثير من الوسطاء المفيدة الأخرى التي يمكن تمريرها إلى تعليمة سطر الأوامر للتحكم بخصائص التوثيق الناتج (مثلا t- لتحديد المجلد الذي ستوضع فيه ملفات التوثيق الناتجة، أو ti- التي يتلوها العنوان الأساس الذي نريد له أن يظهر في ترويسة كل صفحة من صفحات التوثيق).

ملاحظة: إن برنامج phpDocumentor هو فرد من عائلة مكتبة PEAR، فإن لم يكن متوفر على المخدم الذي تستخدمه لعملية التطوير ، فكل ما عليك القيام به هو طلب تنصيبه من مكنز هذه المكتبة، و هو ما يتم ببساطة من خلال تنفيذ التعليمة التالية في سطر الأوامر :

pear install phpDocumentor

وهكذا أصبح بإمكانك الحصول على توثيق احترافي بهي الطلة باتباع خطوات يسيرة ودون أن تستهلك الكثير من الوقت، إنما تنحصر في مجموعة من الخطوات البسيطة والمعايير التي يجب إتباعها والتقيد بها خلال عملك ِ

#### الخلاصة والتوصيات:

إن التعريف بالأدوات المساعدة في كل من عمليات إدارة الشيفرة المصدرية وأتمتة الاختبارات وتوثيق الشيفرة المصدرية هي مسألة لا نقل أهمية عن إنقان لغة البرمجة المستخدمة ذاتها، فالاحتراف ومتطلبات العمل الجماعي ضمن الفرق تتطلب مهارات لا تنحصر بمجرد صقل موهبة التحليل والبرمجة ِ لذا أرى أن يشار إلى مثل هذه الأدوات ضمن السياق الملائم في المناهج التعليمية التي تؤ هل كوادر نا من المبر مجين.